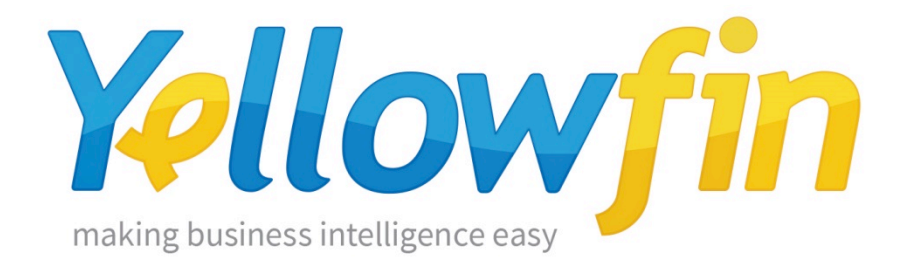

# Yellowfin クラスタリングガイド

Version 7.1

December 2015

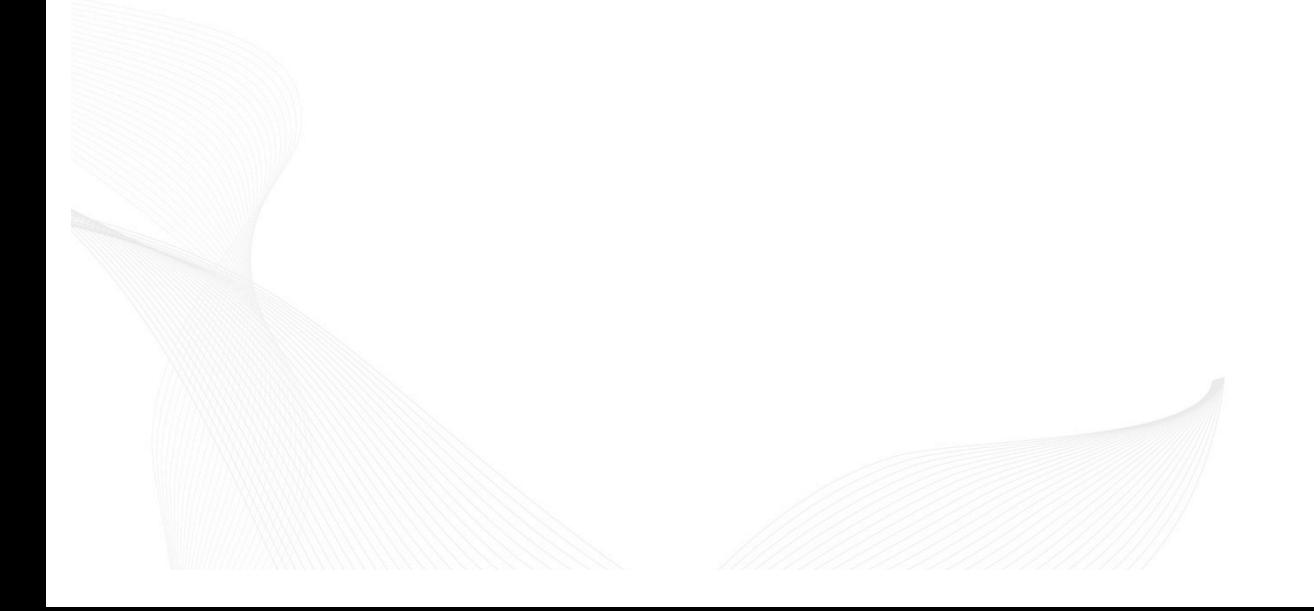

Yellowfin ®

Release 7.1

Clustering Guide

Under international copyright laws, neither the documentation nor the software may be copied, photocopied, reproduced, translated or reduced to any electronic medium or machine-readable form, in whole or in part, without the prior written permission of Yellowfin International Pty Ltd, except in the manner described in the software agreement.

The information in this document is subject to change without notice. If you find any problems with this documentation, please report them to Yellowfin in writing at support@yellowfin.bi. Yellowfin does not warrant that this document is error free.

Copyright © Yellowfin International 2015 All rights reserved.

Portions © Copyright Microsoft Corporation. All rights reserved.

Trademarks:

Yellowfin and the Yellowfin Logo are registered trademarks of Yellowfin International.

All other product and company names mentioned herein are the trademarks of their respective owners.

Version: 1.7

Published: December 2015

# 目次

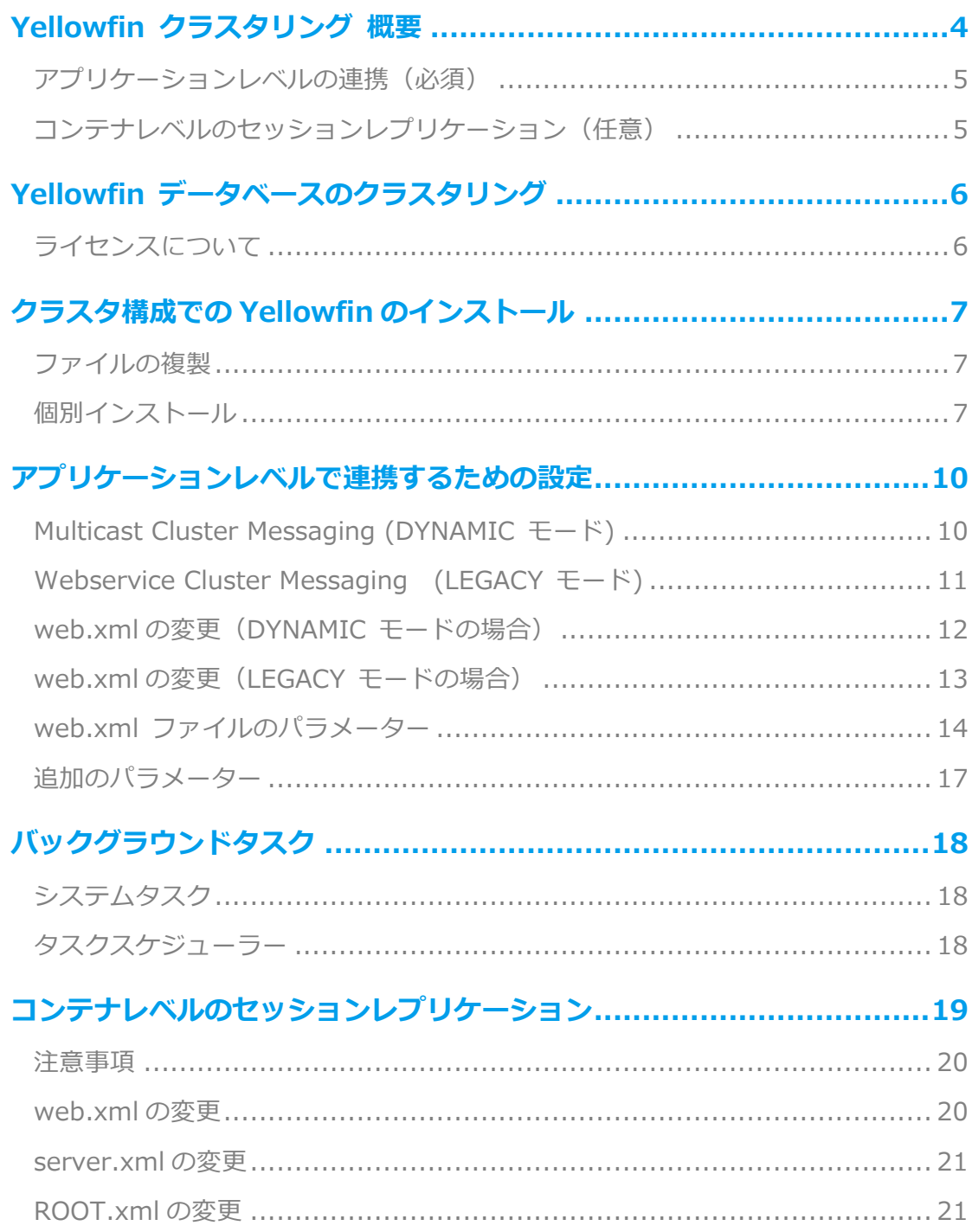

## Yellowfin クラスタリング 概要

Yellowfin は高可用性と負荷分散を可能にするため、複数サーバーでのクラスタリングが可能です。実際 の負荷分散(外部からの多重リクエスト)にはハードウェア・ソフトウェア問わずロードバランサーが必 要です。この資料ではクラスタリングを⾏うために必要な Yellowfin の設定変更について概説しています が、送信されたリクエストを多重化する外部環境については触れておりませんのでご了承ください。

クラスタリング構造にする場合、パケットが直接接続しているかのように、ネットワークトラフィックを 透過的にアプリケーションサーバーに送信することが必要になります。もしセッションレプリケーション が有効でない場合には、ユーザーセッションのトラフィックが同じノードに送信されるように、"stickysession"機能を使用する必要があります。

Yellowfin では二段階でのクラスタリングをサポートしています:

- アプリケーションレベルの連携 (必須)
- コンテナレベルのセッションレプリケーション (任意)

#### アプリケーションレベルの連携 (必須)

アプリケーション全体での連携(メッセージの送信)が必要な場合に、Yellowfin は他のノードと通信を ⾏います。たとえばキャッシュの更新や同時ユーザーがログアウトしたといったメッセージを通信してい ます。これは、他のノードと通信を⾏っている Yellowfin 内のバックグラウンドサーブレットによってコ ントロールされています。

また、Yellowfin は cluster safe webservice を使用しています。アプリケーションから他のノードにシ ングルサインオンのリクエストを送り、トークン ID を返すことができます。このトークン ID はその後、 受け取ったノード上で有効になります。

#### コンテナレベルのセッションレプリケーション(任意)

Yellowfin ではまた、ユーザーのセッション情報を複数のノード上で同時に複製することも可能です。ユ ーザーのセッション情報はメモリフットプリントとして、セッションごとにサーバーに格納されます。セ ッションレプリケーションを有効にしておくことで、あるノードで接続に失敗してもセッションを保持し 続けることができるようになります。

セッションレプリケーションが無効の場合、ログインしていたノードがダウンするとそのユーザーのセッ ション情報は破棄され、別のノードに再ログインする必要があります。

セッションレプリケーションは Java Container の機能です。この資料では、Tomcat でセッションレプ リケーションを⾏う場合の⼀例を記載しています。

## Yellowfin データベースのクラスタリング

Yellowfin のクラスタリングでは、1 つのリポジトリデータベースを共有することを前提としています。 データベースは 1 つのインスタンスか、データベース自体にクラスタリング設定したものを 1 つ用意し、 全てのノードで共有するようにしてください。データベースのクラスタリングやレプリケーションについ ては、データベースの種類によって実現⽅法が異なりますので、使⽤しているデータベースに合わせて設 定してください。また、Yellowfin からは常に 1 つのデータベース URL(接続情報)でデータベースに接 続を行うため、データベースのクラスタリングやレプリケーションは Yellowfin からは透過的である必要 があります。

#### ライセンスについて

Yellowfin のライセンス情報はリポジトリデータベースに格納されています。そのため、クラスタリング を⾏うためには全てのノードのホスト名を含んだライセンスファイルが必要です。クラスタリング⽤のラ イセンスファイルが必要な場合は弊社にお問合せください。

## クラスタ構成での Yellowfin のインストール

クラスタリングを⾏う場合、リポジトリデータベースは共通のものを 1 つだけ⽤意する必要があります。 そのため、インストール手順が通常のインストール手順とは異なります。

1 つめのノードへのインストールは、通常のインストールと同じ手順で行ってください。コマンドライン でのインストール、GUI でのインストール、どちらでも構いません。

残りのノードではリポジトリデータベースを作成する必要はありません。以下のどちらかの方法でインス トールを⾏ってください。

ファイルの複製

各ノードでフォルダー(ファイル)構成が同じの場合、Yellowfin のインストールディレクトリを残りの ノードへ複製することでインストールすることができます。ただし、この資料で後述する web.xml の変 更については各ノードで⾏う必要があります。

個別インストール

同じインストーラーを使⽤して各ノードに Yellowfin をインストールすることも可能です。ただし、この ⽅法ではノードごとにリポジトリデータベースが作成されますので、各ノードへのインストールが終了し たら、不要なリポジトリデータベースを削除してください。1 つめのノードへのインストールで作成され たリポジトリデータベースを参照できるよう、各ノードの web.xml の変更を忘れずに⾏ってください。

Yellowfin インストールディレクトリ/appsever/webapps/ROOT/WEB-INF/web.xml にリポジトリデ ータベースとの接続設定が記載されていますので、2つめ以降のノードは1つめのノードと設定をあわせ てください。

ここでは、リポジトリデータベースに Postgresql を使用した場合の例を記載します。

JDBCDriverClass や JDBCUrl のパラメーターなどはお使いのデータベース製品に合わせてください。

- <!-- Initiate JDBC Connection Pooling Setup/Configuration -->
	- <servlet>

<servlet-name>InitConnectionPool</servlet-name>

- <servlet-class>com.hof.servlet.InitConnectionPool</servlet-class>
- <init-param>
	- <param-name>Description</param-name>
	- <param-value>Yellowfin Connection Pool</param-value>
- </init-param>
- <init-param>
	- <param-name>JDBCDriverClass</param-name>
	- <param-value>*org.postgresql.Driver*</param-value>
- </init-param>
- <init-param>
	- <param-name>JDBCUrl</param-name>
	- <param-value>*jdbc:postgresql://xxx.xxx.xxx.xxx:5432/yellowfin*</param-value>
- </init-param>
- <init-param>
	- <param-name>JDBCUser</param-name>
	- <param-value>*DBuser*</param-value>
- </init-param>
- 【コメント省略】
- <init-param>
	- <param-name>JDBCPassword</param-name>
	- <param-value>*Password*</param-value>
- </init-param>
- <init-param>

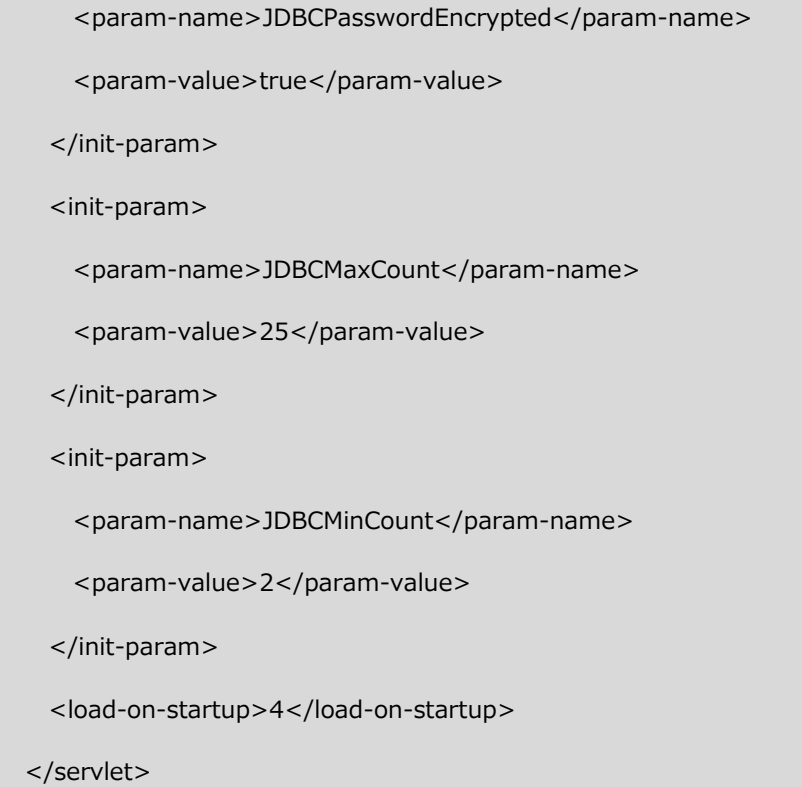

## アプリケーションレベルで連携するための設定

Yellowfin の各ノードは、"Cluster Aware"を使⽤するため ClusterManagement サーブレットを有効に する必要があります。ClusterManagement サーブレットは、各ノードの web.xml ファイルに設定を追 加することで有効になります。

アプリケーションの連携は webservice を介して実⾏され、異なるノードがキャッシュをクリアしたりラ イセンス詳細を変更したりすることを可能にします。

また、アプリケーションの連携方法は 2 通りの設定方法があります。

- ・Multicast Cluster Messaging(DYNAMIC モード)
- ・Webservice Cluster Messaging (LEGACY モード)

#### Multicast Cluster Messaging (DYNAMIC モード)

Yellowfin のノード間の連携は JGroups と呼ばれる⾼度な設定が可能なライブラリーによってハンドリン グされます。この⽅法を使うことで、同じリポジトリデータベースを共有している他のノードを⾃動で探 し出すことができます。また、Dynamic モードにすることで、同⼀サーバー内に複数のインスタンスを 保持することが可能になります。

JGroups のデフォルト構成では、グループメンバーシップを確定し、新しいノードを見つけるために UDP マルチキャストメッセージを使用します。環境によってはこのタイプのメッセージの送信ができな い場合があります。たとえば、AWS ではノード間の内部ネットワーク上でマルチキャストパケットを許 可していません。Multicast Cluster Messaging アダプターを使用すると、ノード検索に他の方法を使用 するよう、JGroups を設定する xml ファイルを渡すことができます。このファイルは、

ClusterManagement サーブレット内の BroadcastConfiguration サーブレットのパラメーターにパスを 渡すことで参照することができます。

※パラメーターの詳細については、web.xml ファイルのパラメーターを参照ください。

## Webservice Cluster Messaging (LEGACY モード)

Yellowfin の Legacy Cluster Messaging は AXIS Webservice によってハンドリングされます。全ての ノードが起動時に定義されている必要があり、サービスのエンドポイント、ポート、ユーザーとパスワー ドが各ノードの web.xml ファイルで定義されている必要があります。Legacy モードではクラスターの インスタンスが同じホスト上に存在することはできません.

### web.xml の変更 (DYNAMIC モードの場合)

各ノードの、Yellowfin インストールディレクトリ/appserver/webapps/ROOT/WEB-INF/web.xml に 対して、以下の ClusterManagement サーブレット定義を追加してください。

```
<!-- Cluster Management -->
<servlet>
       <servlet-name>ClusterManagement</servlet-name>
       <servlet-class>com.hof.mi.servlet.ClusterManagement</servlet-class>
       <init-param> 
              <param-name>ClusterType</param-name> 
              <param-value>DYNAMIC</param-value> 
       </init-param> 
       <init-param> 
              <param-name>SerialiseWebserviceSessions</param-name> 
              <param-value>true</param-value> 
       </init-param> 
       <init-param> 
              <param-name>CheckSumRows</param-name>
              <param-value>true</param-value> 
       </init-param> 
       <init-param> 
              <param-name>EncryptSessionId</param-name> 
              <param-value>true</param-value> 
       </init-param> 
       <init-param> 
              <param-name>EncryptSessionData</param-name> 
              <param-value>true</param-value> 
       </init-param> 
       <init-param> 
              <param-name>AutoTaskDelegation</param-name> 
              <param-value>true</param-value> 
       </init-param>
       <load-on-startup>11</load-on-startup> 
</servlet>
```
※パラメーターの詳細については、web.xml ファイルのパラメーターを参照ください。

#### web.xml の変更 (LEGACY モードの場合)

各ノードの、Yellowfin インストールディレクトリ/appserver/webapps/ROOT/WEB-INF/web.xml に 対して、以下の ClusterManagement サーブレット定義を追加してください。

```
<!-- Cluster Management -->
<servlet>
       <servlet-name>ClusterManagement</servlet-name>
       <servlet-class>com.hof.mi.servlet.ClusterManagement</servlet-class>
       <init-param> 
              <param-name>ServiceUser</param-name> 
              <param-value>admin@yellowfin.com.au</param-value> 
       </init-param> 
       <init-param> 
              <param-name>ServicePassword</param-name> 
              <param-value>test</param-value> 
       </init-param> 
       <init-param> 
              <param-name>ServiceAddress</param-name> 
              <param-value>/services/AdministrationService</param-value> 
       </init-param> 
       <init-param> 
              <param-name>ServicePort</param-name> 
              <param-value>80</param-value> 
       </init-param> 
       <init-param> 
              <param-name>ClusterHosts</param-name> 
              <param-value> 
                     192.168.4.184
              </param-value> 
       </init-param> 
       <init-param> 
              <param-name>SerialiseWebserviceSessions</param-name> 
              <param-value>true</param-value> 
       </init-param> 
       <init-param> 
              <param-name>CheckSumRows</param-name>
              <param-value>true</param-value>
```

```
</init-param> 
       <init-param> 
              <param-name>EncryptSessionId</param-name> 
              <param-value>true</param-value> 
       </init-param> 
       <init-param> 
              <param-name>EncryptSessionData</param-name> 
              <param-value>true</param-value> 
       </init-param> 
       <load-on-startup>11</load-on-startup> 
</servlet>
```
※パラメーターの詳細については、web.xml ファイルのパラメーターを参照ください。

## web.xml ファイルのパラメーター

ここでは、ClusterManagement サーブレットに定義するパラメーターの概要について説明します。

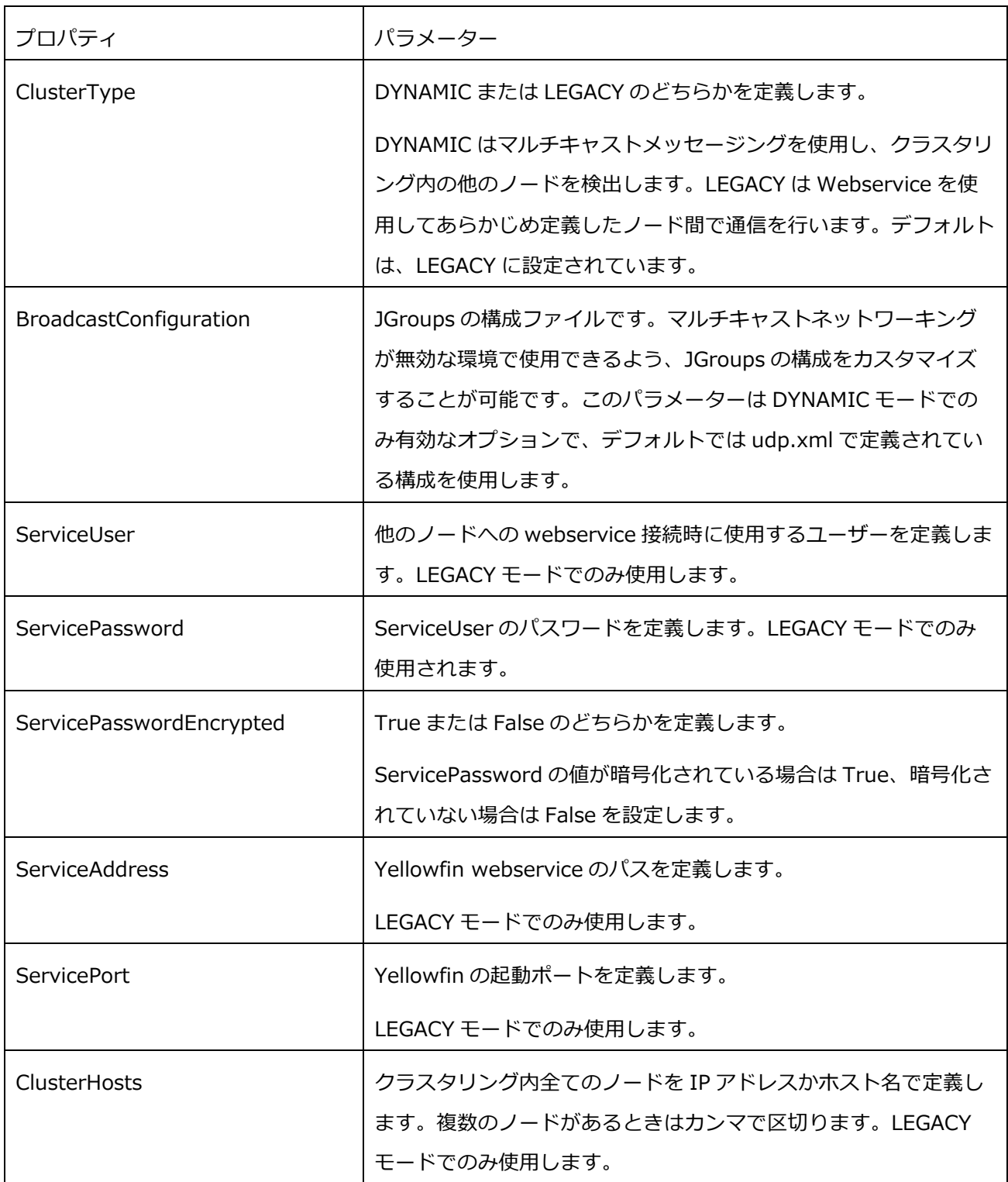

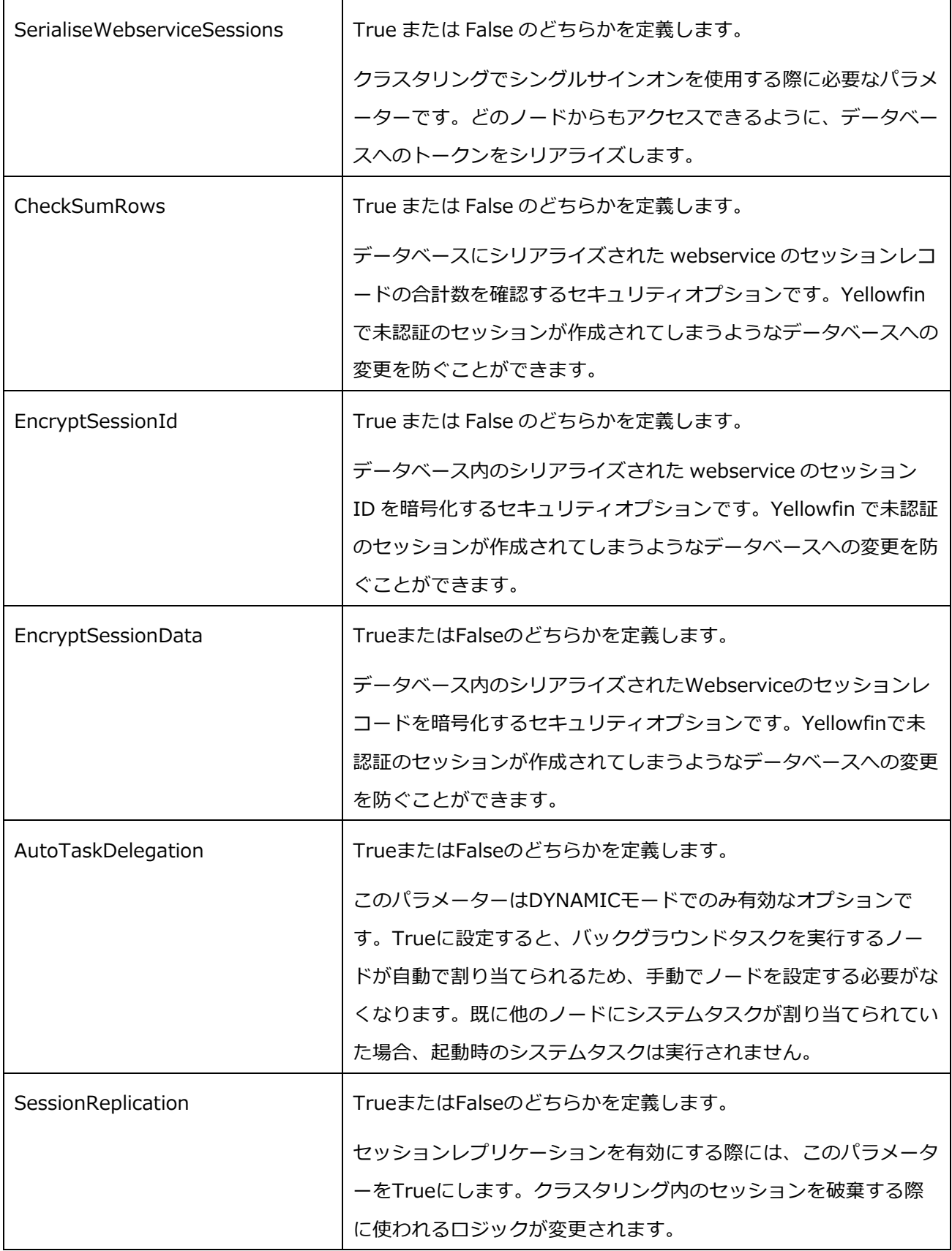

#### 追加のパラメーター

環境によっては、DYNAMIC モードが動作しない場合があります。その理由は主にサーバーのネットワー ク構成によるものです。JGroups は、利⽤可能であれば IPv6 を使⽤するようにデフォルト設定されてい ます。IPv4 で正常に動作させるためには、以下のように catalina.sh、または catalina.bat に設定を追加 します。

OS が Linux 環境の場合は、Catalina.sh に以下を設定してください。

Catalina.sh

JAVA\_OPTS="\$JAVA\_OPTS -Djava.net.preferIPv4Stack=true"

OS が Windows 環境の場合は、Catalina.bat に以下を設定してください。

Catalina.bat

set JAVA\_OPTS=%JAVA\_OPTS% -Djava.net.preferIPv4Stack=true

デフォルトの JGroups 構成 (udp.xml) を使用している場合、マルチキャストアドレスとポートも設定 することができます。クラスタリングノードがお互いを検出できない環境で有効な設定です。

OS が Linux 環境の場合は、Catalina.sh に以下を設定してください。

Catalina.sh

JAVA\_OPTS="\$JAVA\_OPTS -Djgroups.udp.mcast\_addr=228.0.0.5 -Djgroups.udp.mcast\_port=47885"

OS が Windows 環境の場合は、Catalina.bat に以下を設定してください。

Catalina.bat

set JAVA\_OPTS=%JAVA\_OPTS% -Djgroups.udp.mcast\_addr=228.0.0.5 -Djgroups.udp.mcast\_port=47885

# バックグラウンドタスク

レポートのブロードキャスト配信を含むバックグラウンドタスクは、Yellowfin の各ノードで実⾏される ようにデフォルトで設定されています。この場合、エンドユーザーは複数回同じレポートを受け取ること になります。これを防ぐためには、ここで説明しているバックグラウンドタスク(SystemTasks および Task Scheduler)は 1つのノードでのみ有効にし、2 つめ以降のノードでは無効にすることを推奨して います。なお、アプリケーションの連携方法が DYNAMIC モードに設定されていて、 AutoTaskDelegation のパラメーターが True に設定されている場合、バックグラウンドタスクを無効に する設定は不要です。

#### システムタスク

Yellowfin インストールディレクトリ/appserver/webapps/ROOT/WEB-INF/web.xml から以下のブロ ックを削除、またはコメントアウトしてバックグラウンドシステムタスクを無効にします。これにより、 LDAP との同期、Event テーブルのアーカイブ、レポートの履歴の削除、平均実行時間の算出などのシス テムタスクが無効になります。

<servlet>

<servlet-name>SystemTaskManager</servlet-name> <servlet-class>com.hof.servlet.SystemTaskManager</servlet-class> <load-on-startup>8</load-on-startup> </servlet>

### タスクスケジューラー

Yellowfin インストールディレクトリ/appserver/webapps/ROOT/WEB-INF/web.xml の MIStartup サ ーブレットブロックに以下を追加することで、タスクスケジューラーを無効にします。これにより、ブロ ードキャスト、キャッシュフィルターの更新、レポートのスケジュール更新、ビューのキャッシュといっ た、Yellowfin のスケジュール管理画⾯に表⽰される全てのタスクが無効になります。

<init-param>

<param-name>DisableTaskScheduler</param-name>

<param-value>TRUE</param-value>

</init-param>

# コンテナレベルのセッションレプリケーション

コンテナレベルのセッションレプリケーションは、クラスタリング内のあるノードがダウンした際、セッ ションを継続できる他のノードに配置することを可能にします。これはアプリケーションサーバーレベル でのセッションレプリケーションを実現するものであり、Yellowfin そのものの機能ではありません。し たがって、Yellowfin のサポートコンポーネントではありません。また、送信されたリクエストを異なる ノードに分散させるためのロードバランサーが必要になりますが、本資料内では触れておりませんのでご 了承ください。

アプリケーションサーバーによって実現⽅法が異なります。ここでは Yellowfin に同梱している Tomcat を使⽤した例を記載しています。

また、コンテナレベルのセッションレプリケーションを設定するためにはアプリケーションレベルで連携 するための設定が完了している必要があります。

以下にコンテナレベルのセッションレプリケーションの設定手順を記載します。

- 1. web.xml の変更
- 2. server.xml の変更
- 3. ROOT.xml の変更

Tomcat のセッションレプリケーションに関する詳しい情報は、 http://tomcat.apache.org で⾒つける ことができます

注意事項

Yellowfin (や、他の Java Web アプリケーション)でセッションレプリケーションを行う際、いくつか 注意点があります。それはセッションレプリケーションのオーバーヘッドとメモリの使用量です。

クラスタリング内の全てのノードにそれぞれのセッションを複製する際、追加でオーバーヘッドがありま す。これは各ユーザーのリクエスト後に発⽣し、デフォルトでは変更があったセッション要素だけが他の ノードにコピーされます。つまり、ユーザーが接続先のノードで何かするたびに、全ノードで追加の処理 が発⽣することになります。

セッションレプリケーション機能とは、クラスタリング内の全てのノードにユーザーのメモリフットプリ ントを複製することです。つまり、クラスタリング内の全てのユーザーが、追加のメモリを占有しながら 各ノードに格納されることを意味します。ノード追加によるクラスタリングの拡張は、各ノードのメモリ 量によって制限されます。

この設定が本当に必要かどうかは熟考する必要があります。もしセッションレプリケーションが無効の場 合にノードがダウンしたら、ユーザーのセッションは破棄されますが、他のノードにログインし直すこと で作業を続けることができます。

web.xml の変更

全てのノードの Yellowfin インストールディレクトリ/appserver/webapps/ROOT/WEB-INF/web.xml に対して、2 つ設定を追加します。

1 つめは<web-app>⾏の下に<distributable/>を追加してください。

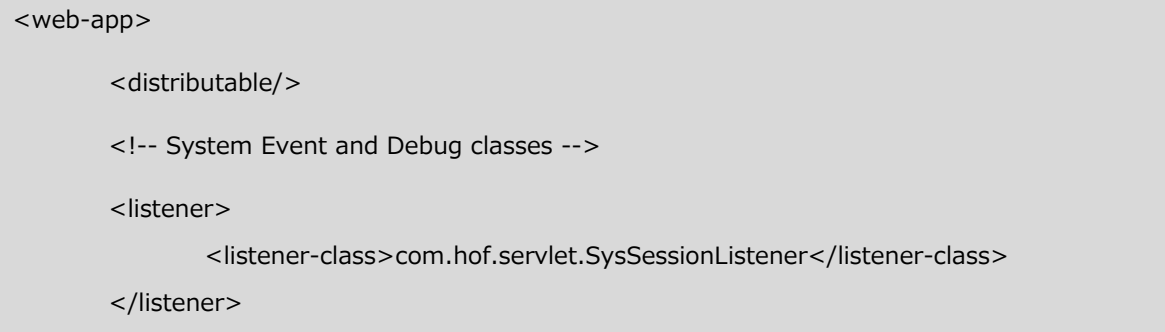

2 つめは ClusterManagement サーブレット内に以下を追加してください。

#### <init-param>

<param-name>SessionReplication</param-name>

<param-value>true</param-value>

</init-param>

server.xml の変更

全てのノードの Yellowfin インストールディレクトリ/appserver/conf/server.xml に対して、<host>ブ ロック内に以下を追加してください。

<Cluster className="org.apache.catalina.ha.tcp.SimpleTcpCluster"/>

IP アドレス「224.0.0.0」は、セッションレプリケーションメッセージが受信されたマルチキャストのア ドレスです。特に変更する必要はありませんが、Linux サーバーまたは UNIX サーバーは、このアドレス にブロードキャストを受信するための有効なマルチキャストルートを登録する必要があります。

コンソールから、以下のコマンドを実⾏して登録することができます。

sudo route add -net 224.0.0.0 netmask 224.0.0.0 dev eth0

※上記のコマンドはルートに使用されるネットワークデバイスとして、「eth0」を使用しています。

ROOT.xml の変更

全てのノードの Yellowfin インストールディレクトリ/appserver/conf/Catalina/localhost/ROOT.xml に記載されている以下の⾏を削除してください。

<Manager className="org.apache.catalina.session.PersistentManager" debug="0" distributable="false" saveOnRestart="false">

<Store className="org.apache.catalina.session.FileStore" /> </Manager>